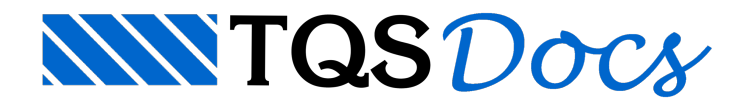

# Python

Os sistemas TQS tiveram origem na década de 1970 e se tornaram ao longo dos anos um complexo sistema de modelagem, análise, dimensionamento, detalhamento e desenho de estruturas de concreto armado, protendido, pré-moldado, alvenarias e paredes estruturais. Em geral, a introdução de novos elementos, sistemas estruturais e critérios de cálculo estiveram acargo daTQS. A possibilidade de desenvolver ferramentas por parte do engenheiro usuário do sistema permite estendê-lo para atender novas necessidades, calcular novos elementos, e facilitar o detalhamento.

A TQS já possui hoje dois sistemas de programação de desenhos que podem ser usados pelo usuário. Este manual detalha um terceiro, criado a partir da versão 23, que usa a linguagem de programação Python® como ferramenta.

Nos anos 1990 aTQS introduziu o sistema DP de desenho paramétrico. O DP é umalinguagem interpretada orientada paraconstruções geométricas, que permite gravar desenhos em geral, e gerar objetos de ferros inteligentes [\(http://docs.tqs.com.br/Docs/Details?id=3854&language=pt-BR](https://docs.tqs.com.br/Docs/Details?id=3854&language=pt-BR))

Nos anos 2000 a TQS criou os componentes tipo OCX, TQSDWG, TQSJAN e TQSGEO, que permitem programar em qualquer linguagem que aceite componentes OCX. O componente TQSDWG permite ageração de desenhos, o TQSJAN mostra estes desenhos em umajanela Windows, e o TQSGEO complementacom uma biblioteca de geometria analítica 2D. A linguagem mais usada na época com estes componentes era o VB, mas também podiam ser usadas linguagens como C# e Delphi ([http://docs.tqs.com.br/Docs/Details?id=3536&language=pt-BR](https://docs.tqs.com.br/Docs/Details?id=3536&language=pt-BR))

A mais nova interface com TQS foi escrita na linguagem Python, que além das funções criadas nos componentes anteriores estende a programação para outros sistemas como Edição Gráfica emodelagem. Novos componentes estão sendo desenvolvidos para acessar mais funcionalidades do TQS.

Python é umalinguagem de programação de propósito geral de alto nível, interpretada de script, multiparadigma, imperativa, orientadaa objetos, funcional, de tipagem dinâmicaforte, lançada por Guido van Rossum em 1991 (Wikipedia <https://pt.wikipedia.org/wiki/Python>). Uma de suas principais características é permitir afácil leitura do código e exigir poucas linhas se comparada ao mesmo programa em outras linguagens – é um dos motivos de ser tão difundidaatualmente.

## Pacote e Módulos

A distribuição é feita através de um pacote instalável  $TOS$ . Dentro deste pacote são definidos os seguintes módulos documentados nestemanual:

TOSDwg: para a criação e leitura de desenhos DWG TQS. Permite criar desenhos como qualquer programa TQS, e também ler e extrair informações de desenhos. Na programação foram incluídos os objetos de cotagem associativa e ferros inteligentes.

TQSJan: para mostrar um desenho TQS em uma janela Windows. Um programa qualquer com uma janela Windows pode mostrar um desenho TQS controlado por TQSDwg através de uma janela ligada ao módulo TQSJan.

TQSEag: interface para programação dentro dos editores gráficos. Um ou mais comandos em menus podem ser introduzidos em um dos editores gráficos TQS para tratar um desenho. A programação dentro dos editores gráficos se faz com uma combinação do módulo TOSDwg (para tratar o desenho), TOSJan (para tratar a janela) e

TQSEag (iteração com o usuário e estados do editor).

TOSGeo: biblioteca auxiliar de geometria analítica 2D para usar na programação de desenhos.

TQSUtil: outros utilitários comuns aos componentes

TOSBuild: Leitura e gravação de dados do edifício. São informações de pisos, cotas, materiais, cobrimentos,

cargas e critérios. Permite fazer tudo o que o Editor de Dados do Edifício faz.

TQSGrid: Montagem de tabelas em desenho DWG, HTML e LST.

TOSExec: Execução automática de tarefas com o gerenciador TQS.

A interface dentro dos módulos é feita através de funções, objetos e propriedades. Devido ao TQS ser um sistema traduzido para mais de uma língua, foi escolhida a língua inglesa para dar nome a todos os componentes da interface.

## Instalação e uso

A programação em Python exige a instalação de um interpretador Python compatível. Você precisa instalar uma versão do Python para Windows, 32 bits, versão 3.7 ou superior. Um site sugerido para obter o interpretador é o python.org.

O pacote TQS é distribuído através de um arquivo tipo *Wheel* e instalado pelo utilitário PIP, que vem junto com a instalação do Python. Todos os arquivos relacionados à interface Python são distribuídos na pasta

TQSW\EXEC\Python e copiados para esta pasta durante a instalação do TQS.

Atualmente existe a dependência do Python 3.8 para o teste feito com o módulo TSTJAN. py. Todos os programas que rodam dentro dos editores gráficos precisam estar na pasta TQSW\EXEC\Python. Outros programas podem rodar em qualquer pasta, usando o módulo TQS.

Este manual trata da versão 1.2.1 da interface TQS-Python. A instalação do TQS se possível instala automaticamente o pacote. Se a instalação não for possível, você deve fazer isto, entrando na pasta TOSW\EXEC\Python e rodando o utilitário PIP, como abaixo:

pip install TQSPythonInterface-1.2.1-py310-none-any.whl

Se o PIP não estiver no PATH da instalação, é possível também aciona-lo através do Python:

py -m pip install ....

O nome do arquivo *Wheel* pode variar de versão paraversão. Após ainstalação, os módulos TQSDwg,

TQSJan, TQSEag, TQSGeo, TQSUtil, TQSBuild, TQSGride TQSExec ficarão disponíveis para importação dentro do pacote TQS. Os arquivos distribuídos junto com o TQS na pasta TQSW\EXEC\Python tem a seguintes finalidades:

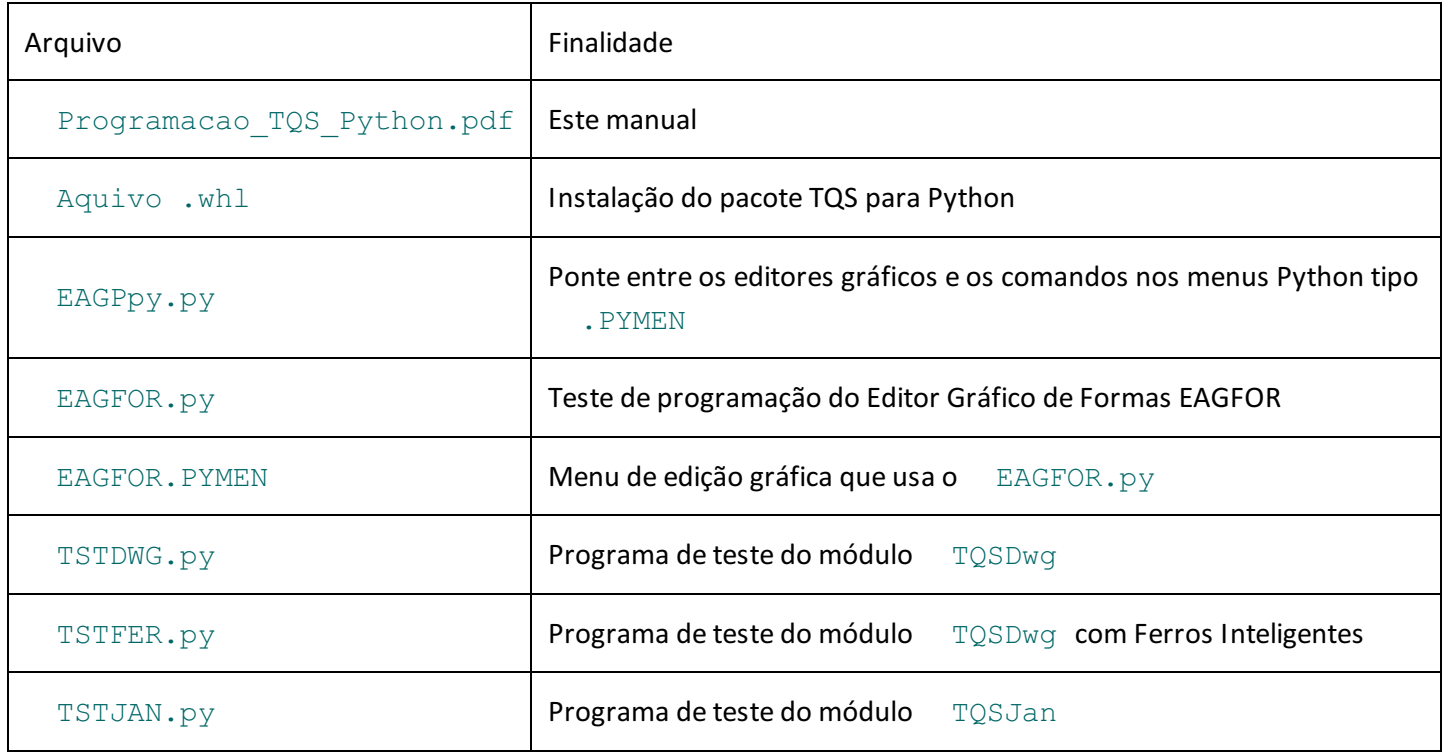

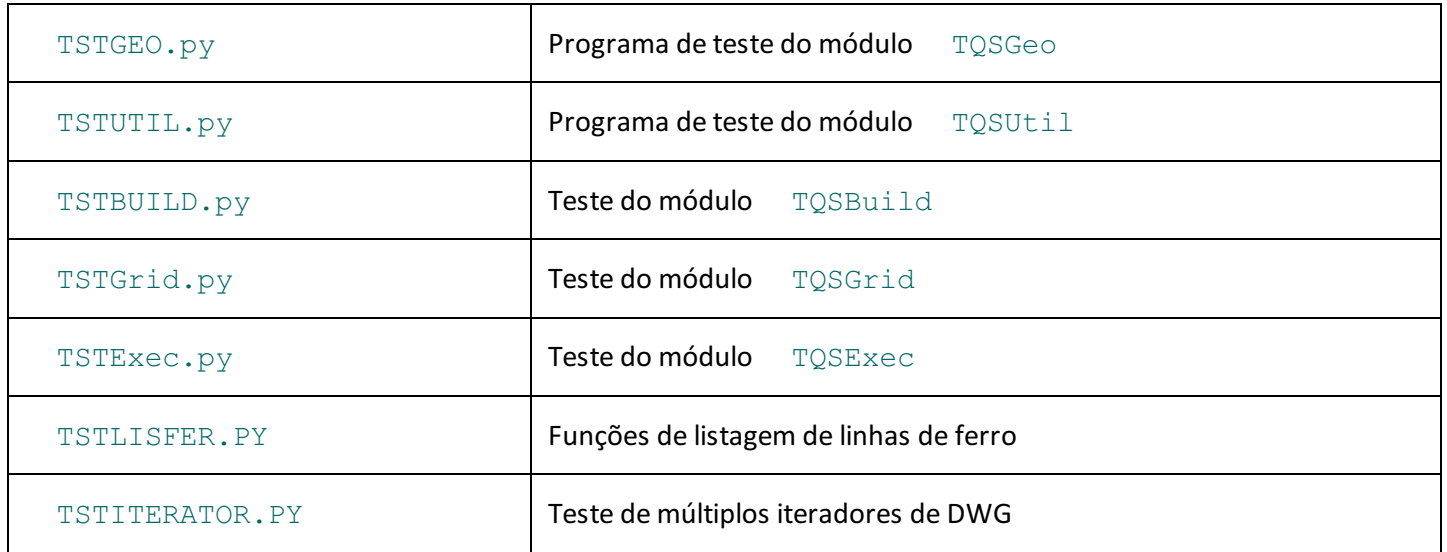

O programa TSTJAN. PY que testa o módulo TOSJan faz a montagem de uma janela Windows para teste. Para este teste foi usado o Módulo wxPython, que deve ser baixado compatível com a versão Python atual pelo comando:

pip install -U wxPython.

### Organização dos módulos

Os módulos TQSGeo e TQSUtil definem apenas funções. Os demais definem objetos e funções e/ou propriedades com o propósito do módulo. Para evitar a poluição de nomes de rotinas e propriedades, as funcionalidades foram divididas em objetos menores (subobjetos). Por exemplo:

Um objeto dwg representa um desenho e é criado com o módulo TOSDwg:

from TQS import TQSDwg

 $dwd = TOSDwq.Dwq$  ()

Para desenhar uma linha, usamos uma função dentro do subobjeto draw:

dwg.draw.Line (500, 300, 0, 300)

Mas para salvar um desenho, temos o subobjeto file:

dwg.file.SaveAs ("TESTE")

Esta organização é mostrada dentro de cada capítulo.

#### Algumas convenções usadas

Trechos e sintaxe de programas, comandos acionados em linha de comando, nomes de pastas no computador – são mostrados com fonte Courier New.

Nomes de constantes, propriedades e funções são mostrados em **negrito**.

Constantes são adotadas em letra maiúscula, como em TQSUtil **.PI**.

Propriedades começam em letra minúscula, como em dim **.idmnil**. A maior parte das propriedades permite leitura e gravação, a menos quando indicado diferente.

Funções começam sempre em letra maiúscula, como em TQSUtil **.SupportFolder** ().